# **Accessing** Databases with JDBC

# **OBJECTIVES**

In this chapter you will learn:

- Relational database concepts.
- To use Structured Query Language (SQL) to retrieve data from and manipulate data in a database.
- To use the JDBC™ API of package java.sq1 to access databases.
- To use the RowSet interface from package javax.sql to manipulate databases.
- To use JDBC 4.0's automatic JDBC driver discovery.
- To use PreparedStatements to create precompiled SQL statements with parameters.
- How transaction processing makes database applications more robust.

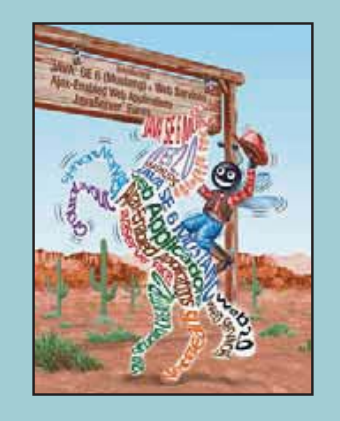

theorize before one has data.

domestic and foreign

 $\overline{J}$ <br>  $\overline{J}$ <br>  $\overline{J}$  How to Program, Seventh Edition By H. M. Deitel - Deitel & Associates, Inc., P. J. (January How to Program, Seventh Edition By H. M. Deitel - Deitel & Associates, Inc., P. J. Deitel - Deitel & Associates, Inc. ISBN: 9780136085676 Publisher: Prentice Hall Print Publication Date: 2006/12/27

Prepared for Peter Disney, Safari ID: peterwaltd@wokeh.com Licensed by Peter Disney User number: 1839029

**Outline**

#### 25.1 Introduction **1175**

**25.1** Introduction **25.2** Relational Databases **25.3** Relational Database Overview: The books Database **25.4** SQL **25.4.1** Basic SELECT Query **25.4.2** WHERE Clause **25.4.3** ORDER BY Clause **25.4.4** Merging Data from Multiple Tables: INNER JOIN **25.4.5** INSERT Statement **25.4.6** UPDATE Statement **25.4.7** DELETE Statement **25.5** Instructions for installing MySQL and MySQL Connector/J **25.6** Instructions for Setting Up a MySQL User Account **25.7** Creating Database books in MySQL **25.8** Manipulating Databases with JDBC **25.8.1** Connecting to and Querying a Database **25.8.2** Querying the books Database **25.9** RowSet Interface **25.10** Java DB/Apache Derby **25.11** PreparedStatements **25.12** Stored Procedures **25.13** Transaction Processing **25.14** Wrap-Up **25.15** Web Resources and Recommended Readings

Summary | Terminology | Self-Review Exercise | Answers to Self-Review Exercise | Exercises

# **25.1 Introduction**

A **database** is an organized collection of data. There are many different strategies for organizing data to facilitate easy access and manipulation. A **database management system** (**DBMS**) provides mechanisms for storing, organizing, retrieving and modifying data for many users. Database management systems allow for the access and storage of data without concern for the internal representation of data.

Today's most popular database systems are relational databases, where the data is stored without consideration of its physical structure (Section 25.2). A language called **SQL**—pronounced "sequel," or as its individual letters—is the international standard language used almost universally with relational databases to perform **queries** (i.e., to request information that satisfies given criteria) and to manipulate data. [*Note:* As you learn about SQL, you will see some authors writing "a SQL statement" (which assumes the pronunciation "sequel") and others writing "an SQL statement" (which assumes that the individual letters are pronounced). In this book we pronounce SQL as "sequel."

Java™ How to Program, Seventh Edition  $\alpha$  How to Program, Seventh Edition By H. M. Deitel - Deitel & Associates, Inc., P. J. Deitel - Deitel & Associates, Inc. ISBN: 9780136085676 Publisher: Prentice Hall Print Publication Dat

Some popular **relational database management systems** (**RDBMSs**) are Microsoft SQL Server, Oracle, Sybase, IBM DB2, Informix, PostgreSQL and MySQL. The JDK now comes with a pure-Java RDBMS called Java DB—Sun's version of Apache Derby. In this chapter, we present examples using MySQL and Java  $DB<sup>1</sup>$ .

Java programs communicate with databases and manipulate their data using the **JDBC™ API**. A **JDBC driver** enables Java applications to connect to a database in a particular DBMS and allows you to manipulate that database using the JDBC API.

#### **Software Engineering Observation 25.1**

*Using the JDBC API enables developers to change the underlying DBMS without modifying the Java* code that accesses the database.

Most popular database management systems now provide JDBC drivers. There are also many third-party JDBC drivers available. In this chapter, we introduce JDBC and use it to manipulate MySQL and Java DB databases. The techniques demonstrated here can also be used to manipulate other databases that have JDBC drivers. Check your DBMS's documentation to determine whether your DBMS comes with a JDBC driver. If not, third-party vendors provide JDBC drivers for many DBMSs.

For more information on JDBC, visit

java.sun.com/javase/technologies/database/index.jsp

This site contains JDBC information including the JDBC specification, FAQs, a learning resource center and software downloads to search for JDBC drivers for your DBMS,

developers.sun.com/product/jdbc/drivers/

This site provides a search engine to help you locate drivers appropriate for your DBMS.

## **25.2 Relational Databases**

A **relational database** is a logical representation of data that allows the data to be accessed without consideration of its physical structure. A relational database stores data in **tables**. Figure 25.1 illustrates a sample table that might be used in a personnel system. The table name is Employee, and its primary purpose is to store the attributes of an employee. Tables are composed of **rows**, and rows are composed of **columns** in which values are stored. This table consists of six rows. The Number column of each row in this table is the table's **primary key**—a column (or group of columns) in a table with a unique value that cannot be duplicated in other rows. This guarantees that each row can be identified by its primary key. Good examples of primary key columns are a social security number, an employee ID number and a part number in an inventory system, as values in each of these columns are guaranteed to be unique. The rows in Fig. 25.1 are displayed in order by primary key. In this case, the rows are listed in increasing order, but we could also use decreasing order.

Java™ How to Program, Seventh Edition  $\alpha$  How to Program, Seventh Edition By H. M. Deitel - Deitel & Associates, Inc., P. J. Deitel - Deitel & Associates, Inc. ISBN: 9780136085676 Publisher: Prentice Hall Print Publication Dat

<sup>1.</sup> MySQL is one of the most popular open-source database management systems in use today. As of this writing, it does not yet support JDBC 4, which is part of Java SE 6 (Mustang). However, Sun's Java DB, which is based on the open-source Apache Derby database management system and bundled with Sun's JDK 1.6.0, does support JDBC 4. We use MySQL and JDBC 3 in Sections 25.8– 25.10, and we use Java DB and JDBC 4 in Section 25.11.

 $\odot$  2009 Safari Books Online, LLC. This PDF is made available for personal use only during the relevant subscription term, subject to the Safari Terms of Service. Any other use requires prior written consent from the copyright owner. Unauthorized use, reproduction and/or distribution are strictly prohibited and violate applicable laws. All rights reserved,

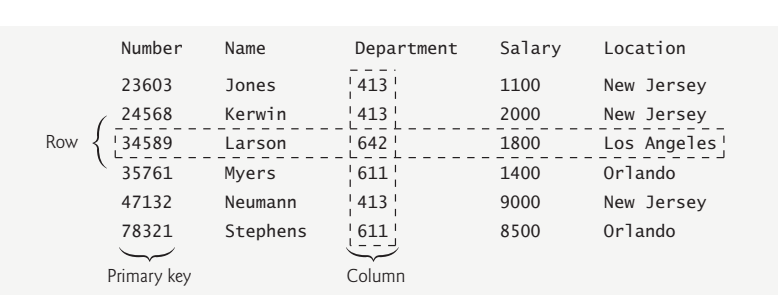

### 25.3 Relational Database Overview: The books Database **1177**

#### **Fig. 25.1** | Employee table sample data.

Rows in tables are not guaranteed to be stored in any particular order. As we will demonstrate in an upcoming example, programs can specify ordering criteria when requesting data from a database.

Each column represents a different data attribute. Rows are normally unique (by primary key) within a table, but particular column values may be duplicated between rows. For example, three different rows in the Employee table's Department column contain number 413.

Different users of a database are often interested in different data and different relationships among the data. Most users require only subsets of the rows and columns. To obtain these subsets, we use queries to specify which data to select from a table. You use SQL to define complex queries that select data from a table. For example, you might select data from the Employee table to create a result that shows where each department is located, and present the data sorted in increasing order by department number. This result is shown in Fig. 25.2. SQL queries are discussed in Section 25.4.

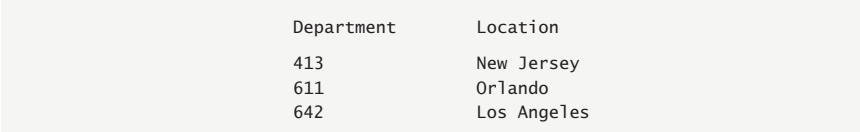

**Fig. 25.2** | Result of selecting distinct Department and Location data from table Employee.

# **25.3 Relational Database Overview: The books Database**

We now overview relational databases in the context of a sample books database we created for this chapter. Before we discuss SQL, we overview the tables of the books database. We use this database to introduce various database concepts, including how to use SQL to obtain information from the database and to manipulate the data. We provide a script to create the database. You can find the script in the examples directory for this chapter on the CD that accompanies this book. Section 25.5 explains how to use this script.

The database consists of three tables: authors, authorISBN and titles. The authors table (described in Fig. 25.3) consists of three columns that maintain each author's unique ID number, first name and last name. Figure 25.4 contains sample data from the authors table of the books database.

Java™ How to Program, Seventh Edition  $\alpha$  How to Program, Seventh Edition By H. M. Deitel - Deitel & Associates, Inc., P. J. Deitel - Deitel & Associates, Inc. ISBN: 9780136085676 Publisher: Prentice Hall Print Publication Dat

Prepared for Peter Disney, Safari ID: peterwaltd@wokeh.com Licensed by Peter Disney User number: 1839029

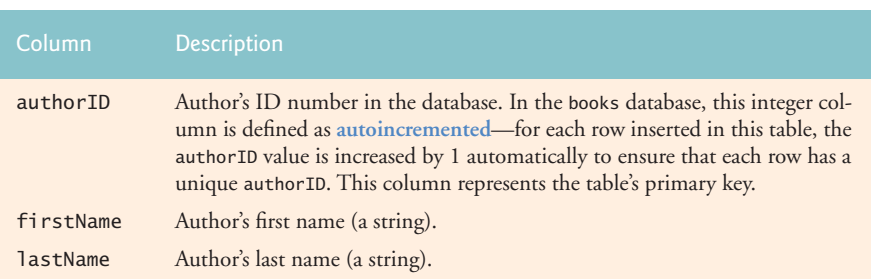

Fig. 25.3 | authors table from the books database.

| authorID       | firstName | lastName |
|----------------|-----------|----------|
| -1             | Harvey    | Deitel   |
| $\mathfrak{D}$ | Paul      | Deitel   |
| 3              | Andrew    | Goldberg |
|                | David     | Choffnes |
|                |           |          |

Fig. 25.4 | Sample data from the authors table.

The authorISBN table (described in Fig. 25.5) consists of two columns that maintain each ISBN and the corresponding author's ID number. This table associates authors with their books. Both columns are foreign keys that represent the relationship between the tables authors and titles-one row in table authors may be associated with many rows in table titles, and vice versa. Figure 25.6 contains sample data from the authorISBN

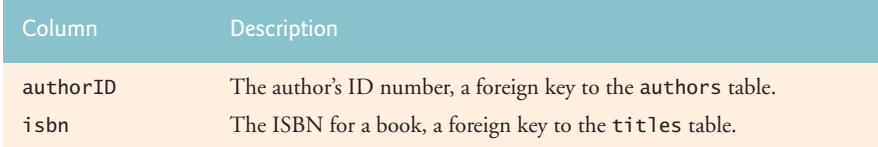

Fig. 25.5 | authorISBN table from the books database.

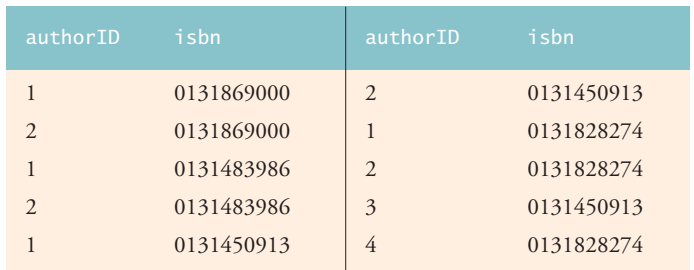

Fig. 25.6 | Sample data from the authorISBN table of books.

#### 25.3 Relational Database Overview: The books Database **1179**

table of the books database. [*Note:* To save space, we have split the contents of this table into two columns, each containing the authorID and isbn columns.] The authorID column is a **foreign key**—a column in this table that matches the primary key column in another table (i.e., authorID in the authors table). Foreign keys are specified when creating a table. The foreign key helps maintain the **Rule of Referential Integrity**: Every foreign-key value must appear as another table's primary-key value. This enables the DBMS to determine whether the authorID value for a particular book is valid. Foreign keys also allow related data in multiple tables to be selected from those tables for analytic purposes—this is known as **joining** the data.

The titles table described in Fig. 25.7 consists of four columns that stand for the ISBN, the title, the edition number and the copyright year. The table is in Fig. 25.8.

There is a one-to-many relationship between a primary key and a corresponding foreign key (e.g., one publisher can publish many books). A foreign key can appear many times in its own table, but can appear only once (as the primary key) in another table. Figure 25.9 is an **entity-relationship** (**ER**) **diagram** for the books database. This diagram shows the database tables and the relationships among them. The first compartment in each box contains the table's name. The names in italic are primary keys. A table's primary key uniquely identifies each row in the table. Every row must have a primary-key value, and that value must be unique in the table. This is known as the **Rule of Entity Integrity**.

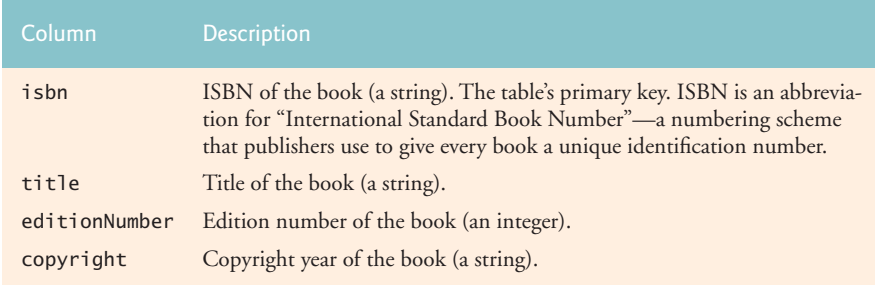

Fig. 25.7 | titles table from the books database.

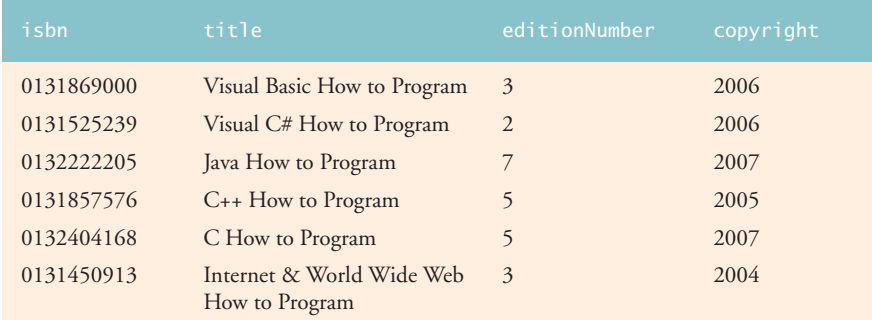

Fig. 25.8 | Sample data from the titles table of the books database.

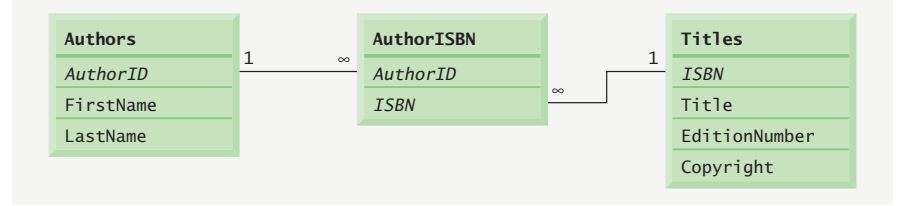

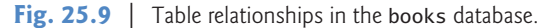

#### **Common Programming Error 25.1**

*Not providing a value for every column in a primary key breaks the Rule of Entity Integrity and causes the DBMS to report an error.* 

#### **Common Programming Error 25.2**

*Providing the same value for the primary key in multiple rows causes the DBMS to report an error.* 25.2

The lines connecting the tables in Fig. 25.9 represent the relationships between the tables. Consider the line between the authorISBN and authors tables. On the authors end of the line, there is a 1, and on the authorISBN end, there is an infinity symbol  $(\infty)$ , indicating a **one-to-many relationship** in which every author in the authors table can have an arbitrary number of books in the authorISBN table. Note that the relationship line links the authorID column in the table authors (i.e., its primary key) to the authorID column in table authorISBN (i.e., its foreign key). The authorID column in the authorISBN table is a foreign key.

**Common Programming Error 25.3**

*Providing a foreign-key value that does not appear as a primary-key value in another table breaks the Rule of Referential Integrity and causes the DBMS to report an error.* 25.3

The line between the titles and authorISBN tables illustrates another one-to-many relationship; a title can be written by any number of authors. In fact, the sole purpose of the authorISBN table is to provide a many-to-many relationship between the authors and titles tables—an author can write any number of books and a book can have any number of authors.

# **25.4 SQL**

Print Publication Dat

We now provide an overview of SQL in the context of our books database. You will be able to use the SQL discussed here in the examples later in the chapter and in examples in Chapters 26–28.

The next several subsections discuss the SQL keywords listed in Fig. 25.10 in the context of SQL queries and statements. Other SQL keywords are beyond this text's scope. To learn other keywords, refer to the SQL reference guide supplied by the vendor of the RDBMS you are using. [*Note:* For more information on SQL, refer to the web resources in Section 25.15 and the recommended readings listed at the end of this chapter.]

Java™ How to Program, Seventh Edition  $\alpha$  How to Program, Seventh Edition By H. M. Deitel - Deitel & Associates, Inc., P. J. Deitel - Deitel & Associates, Inc. ISBN: 9780136085676 Publisher: Prentice Hall

Prepared for Peter Disney, Safari ID: peterwaltd@wokeh.com Licensed by Peter Disney User number: 1839029

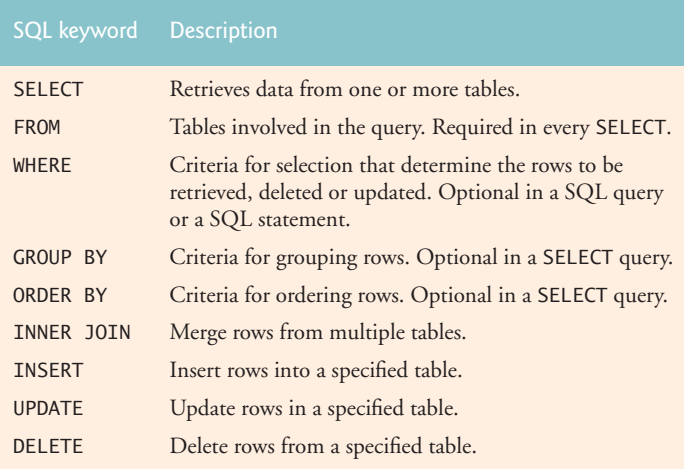

Fig. 25.10 | SQL query keywords.

### **25.4.1 Basic SELECT Query**

Let us consider several SQL queries that extract information from database books. A SQL query "selects" rows and columns from one or more tables in a database. Such selections are performed by queries with the SELECT keyword. The basic form of a SELECT query is

SELECT \* FROM *tableName*

in which the **asterisk (\*)** indicates that all columns from the *tableName* table should be retrieved. For example, to retrieve all the data in the authors table, use

SELECT \* FROM authors

Most programs do not require all the data in a table. To retrieve only specific columns from a table, replace the asterisk (\*) with a comma-separated list of the column names. For example, to retrieve only the columns authorID and lastName for all rows in the authors table, use the query

SELECT authorID, lastName FROM authors

This query returns the data listed in Fig. 25.11.

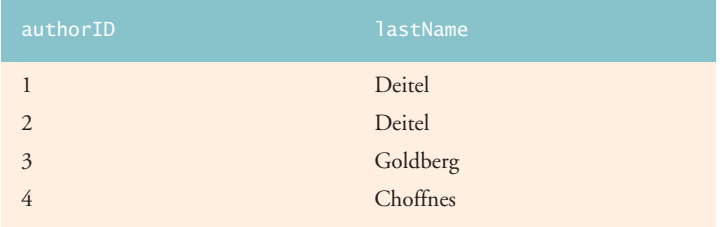

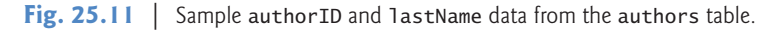

Java™ How to Program, Seventh Edition  $\alpha$  How to Program, Seventh Edition By H. M. Deitel - Deitel & Associates, Inc., P. J. Deitel - Deitel & Associates, Inc. ISBN: 9780136085676 Publisher: Prentice Hall Print Publication Dat

Prepared for Peter Disney, Safari ID: peterwaltd@wokeh.com Licensed by Peter Disney User number: 1839029

#### **Software Engineering Observation 25.2**

*For most queries, the asterisk (*\**) should not be used to specify column names. In general, you process results by knowing in advance the order of the columns in the result—for example, selecting* authorID *and* lastName *from table* authors *ensures that the columns will appear in the result with* authorID *as the first column and* lastName *as the second column. Programs typically process result columns by specifying the column number in the result (starting from number 1 for the first column). Selecting columns by name also avoids returning unneeded columns and protects against changes in the actual order of the columns in the table(s).* 

#### **Common Programming Error 25.4**

*If you assume that the columns are always returned in the same order from a query that uses the asterisk (*\**), the program may process the results incorrectly. If the column order in the table(s) changes or if additional columns are added at a later time, the order of the columns in the result would change accordingly.* 

#### **25.4.2 WHERE Clause**

In most cases, it is necessary to locate rows in a database that satisfy certain **selection criteria**. Only rows that satisfy the selection criteria (formally called **predicates**) are selected. SQL uses the optional WHERE **clause** in a query to specify the selection criteria for the query. The basic form of a query with selection criteria is

SELECT *columnName1*, *columnName2*, *…* FROM *tableName* WHERE *criteria*

For example, to select the title, editionNumber and copyright columns from table titles for which the copyright date is greater than 2005, use the query

```
SELECT title, editionNumber, copyright 
   FROM titles 
   WHERE copyright > '2005'
```
Figure 25.12 shows the result of the preceding query. The WHERE clause criteria can contain the operators  $\langle \cdot, \cdot \rangle$ ,  $\langle \cdot, \cdot \rangle$ ,  $\langle \cdot, \cdot \rangle$ ,  $\langle \cdot \rangle$ ,  $\langle \cdot \rangle$  and LIKE. Operator LIKE is used for pattern **matching** with wildcard characters **percent** (**%**) and **underscore** (\_). Pattern matching allows SQL to search for strings that match a given pattern.

A pattern that contains a percent character (%) searches for strings that have zero or more characters at the percent character's position in the pattern. For example, the next query locates the rows of all the authors whose last name starts with the letter D:

```
SELECT authorID, firstName, lastName
   FROM authors
  WHERE lastName LIKE 'D%'
```
This query selects the two rows shown in Fig. 25.13—two of the four authors have a last name starting with the letter D (followed by zero or more characters). The % in the WHERE clause's LIKE pattern indicates that any number of characters can appear after the letter D in the lastName. Note that the pattern string is surrounded by single-quote characters.

#### **Portability Tip 25.1**

*See the documentation for your database system to determine whether SQL is case sensitive on your system and to determine the syntax for SQL keywords (i.e., should they be all uppercase letters, all lowercase letters or some combination of the two?).* 

Java™ How to Program, Seventh Edition  $\alpha$  How to Program, Seventh Edition By H. M. Deitel - Deitel & Associates, Inc., P. J. Deitel - Deitel & Associates, Inc. ISBN: 9780136085676 Publisher: Prentice Hall Print Publication Dat

 $\odot$  2009 Safari Books Online, LLC. This PDF is made available for personal use only during the relevant subscription term, subject to the Safari Terms of Service. Any other use requires prior written consent from the copyright owner. Unauthorized use, reproduction and/or distribution are strictly prohibited and violate applicable laws. All rights reserved,

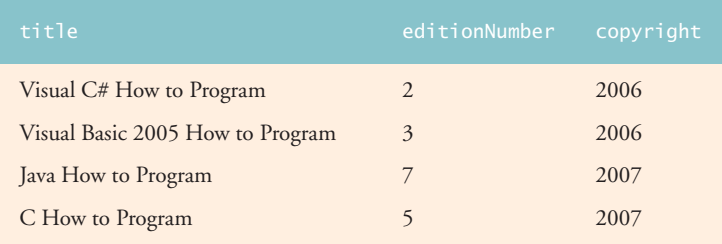

Fig. 25.12 | Sampling of titles with copyrights after 2005 from table titles.

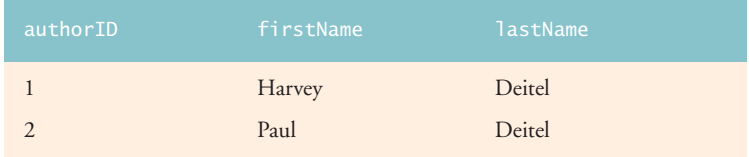

Fig. 25.13 | Authors whose last name starts with D from the authors table.

#### **Portability Tip 25.2**

Read your database system's documentation carefully to determine whether your system supports the LIKE operator. The SQL we discuss is supported by most RDBMSs, but it is always a good idea to check the features of SQL that are supported by your RDBMS.

An underscore ( \_) in the pattern string indicates a single wildcard character at that position in the pattern. For example, the following query locates the rows of all the authors whose last names start with any character (specified by \_), followed by the letter o, followed by any number of additional characters (specified by %):

```
SELECT authorID, firstName, lastName
   FROM authors
  WHERE lastName LIKE '_o%'
```
The preceding query produces the row shown in Fig. 25.14, because only one author in our database has a last name that contains the letter o as its second letter.

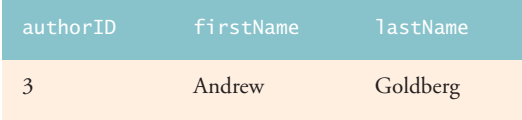

Fig. 25.14 | The only author from the authors table whose last name contains o as the second letter.

## 25.4.3 ORDER BY Clause

The rows in the result of a query can be sorted into ascending or descending order by using the optional ORDER BY clause. The basic form of a query with an ORDER BY clause is

SELECT *columnName1*, *columnName2*, *…* FROM *tableName* ORDER BY *column* ASC SELECT *columnName1*, *columnName2*, *…* FROM *tableName* ORDER BY *column* DESC

where ASC specifies ascending order (lowest to highest), DESC specifies descending order (highest to lowest) and *column* specifies the column on which the sort is based. For example, to obtain the list of authors in ascending order by last name (Fig. 25.15), use the query

SELECT authorID, firstName, lastName FROM authors ORDER BY lastName ASC

Note that the default sorting order is ascending, so ASC is optional. To obtain the same list of authors in descending order by last name (Fig. 25.16), use the query

SELECT authorID, firstName, lastName FROM authors ORDER BY lastName DESC

Multiple columns can be used for sorting with an ORDER BY clause of the form

ORDER BY *column1 sortingOrder*, *column2 sortingOrder*, *…*

where *sortingOrder* is either ASC or DESC. Note that the *sortingOrder* does not have to be identical for each column. The query

SELECT authorID, firstName, lastName FROM authors ORDER BY lastName, firstName

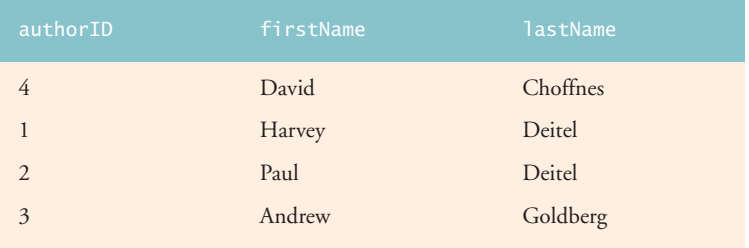

Fig. 25.15 | Sample data from table authors in ascending order by lastName.

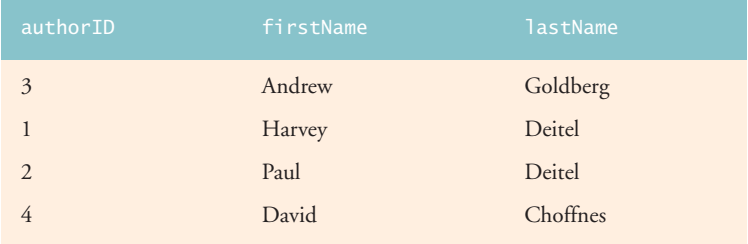

Fig. 25.16 | Sample data from table authors in descending order by lastName.

sorts all the rows in ascending order by last name, then by first name. If any rows have the same last name value, they are returned sorted by first name (Fig. 25.17). The WHERE and ORDER BY clauses can be combined in one query, as in

SELECT isbn, title, editionNumber, copyright FROM titles WHERE title LIKE '%How to Program' ORDER BY title ASC

which returns the isbn, title, editionNumber and copyright of each book in the titles table that has a title ending with "How to Program" and sorts them in ascending order by title. A portion of the query results are shown in Fig. 25.18.

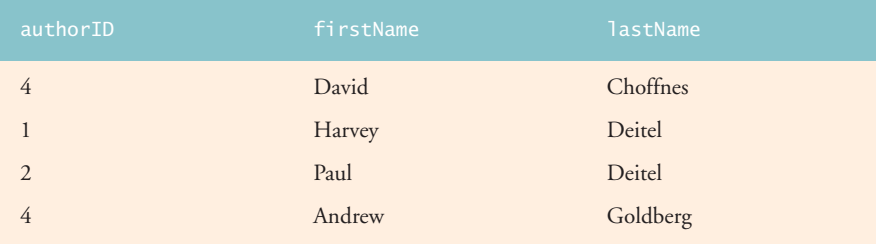

**Fig. 25.17** Sample data from authors in ascending order by lastName and firstName.

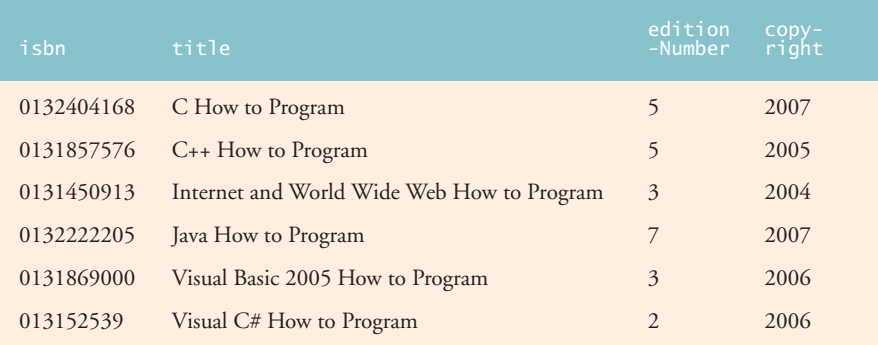

Fig. 25.18 | Sampling of books from table titles whose titles end with How to Program in ascending order by title.

## **25.4.4 Merging Data from Multiple Tables: INNER JOIN**

Database designers often split related data into separate tables to ensure that a database does not store data redundantly. For example, the books database has tables authors and titles. We use an authorISBN table to store the relationship data between authors and their corresponding titles. If we did not separate this information into individual tables, we would need to include author information with each entry in the titles table. This

Java™ How to Program, Seventh Edition  $\alpha$  How to Program, Seventh Edition By H. M. Deitel - Deitel & Associates, Inc., P. J. Deitel - Deitel & Associates, Inc. ISBN: 9780136085676 Publisher: Prentice Hall Print Publication Dat

Prepared for Peter Disney, Safari ID: peterwaltd@wokeh.com Licensed by Peter Disney User number: 1839029

would result in the database storing duplicate author information for authors who wrote multiple books. Often, it is necessary to merge data from multiple tables into a single result. Referred to as joining the tables, this is specified by an INNER JOIN operator in the query. An INNER JOIN merges rows from two tables by matching values in columns that are common to the tables. The basic form of an INNER JOIN is:

SELECT *columnName1, columnName2, …* FROM *table1* INNER JOIN *table2* ON *table1*.*columnName* = *table2*.*columnName*

The **ON clause** of the INNER JOIN specifies the columns from each table that are compared to determine which rows are merged. For example, the following query produces a list of authors accompanied by the ISBNs for books written by each author:

```
SELECT firstName, lastName, isbn
FROM authors 
INNER JOIN authorISBN
  ON authors.authorID = authorISBN.authorID
ORDER BY lastName, firstName
```
The query merges the firstName and lastName columns from table authors with the isbn column from table authorISBN, sorting the result in ascending order by lastName and firstName. Note the use of the syntax *tableName*.*columnName* in the ON clause. This syntax, called a **qualified name**, specifies the columns from each table that should be compared to join the tables. The "*tableName*." syntax is required if the columns have the same name in both tables. The same syntax can be used in any query to distinguish columns in different tables that have the same name. In some systems, table names qualified with the database name can be used to perform cross-database queries. As always, the query can contain an ORDER BY clause. Figure 25.19 depicts a portion of the results of the preceding query, ordered by lastName and firstName. [*Note:* To save space, we split the result of the query into two columns, each containing the firstName, lastName and isbn columns.]

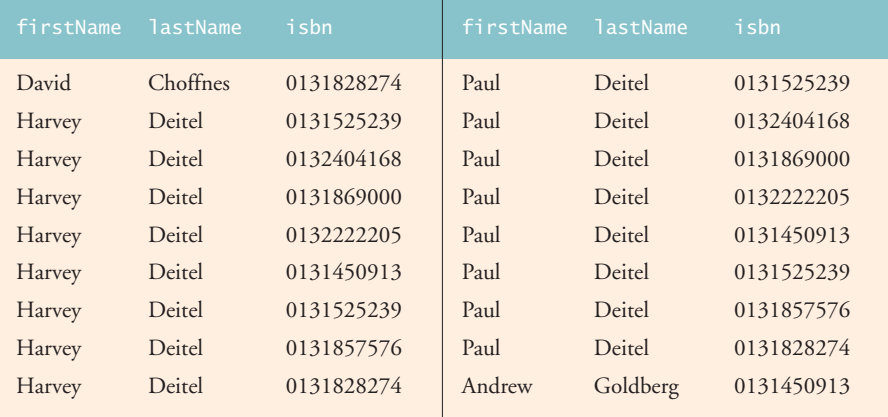

**Fig. 25.19** | Sampling of authors and ISBNs for the books they have written in ascending order by lastName and firstName.

Print Publication Dat

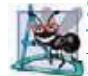

### **Software Engineering Observation 25.3**

*If a SQL statement includes columns with the same name from multiple tables, the statement must precede those column names with their table names and a dot (e.g., authors.authorID).* 

**Common Programming Error 25.5**

*Failure to qualify names for columns that have the same name in two or more tables is an error.*25.3

#### **25.4.5 INSERT Statement**

The INSERT statement inserts a row into a table. The basic form of this statement is

INSERT INTO *tableName* ( *columnName1*, *columnName2*, *…*, *columnNameN* ) VALUES ( *value1*, *value2*, *…*, *valueN* )

where *tableName* is the table in which to insert the row. The *tableName* is followed by a comma-separated list of column names in parentheses (this list is not required if the IN-SERT operation specifies a value for every column of the table in the correct order). The list of column names is followed by the SQL keyword VALUES and a comma-separated list of values in parentheses. The values specified here must match the columns specified after the table name in both order and type (e.g., if *columnName1* is supposed to be the firstName column, then *value1* should be a string in single quotes representing the first name). Always explicitly list the columns when inserting rows. If the table's column order changes or a new column is added, using only VALUES may cause an error. The INSERT statement

```
INSERT INTO authors ( firstName, lastName )
  VALUES ( 'Sue', 'Smith' )
```
inserts a row into the authors table. The statement indicates that values are provided for the firstName and lastName columns. The corresponding values are 'Sue' and 'Smith'. We do not specify an authorID in this example because authorID is an autoincremented column in the authors table. For every row added to this table, MySQL assigns a unique authorID value that is the next value in the autoincremented sequence (i.e., 1, 2, 3 and so on). In this case, Sue Smith would be assigned authorID number 5. Figure 25.20 shows the authors table after the INSERT operation. [*Note:* Not every database management system supports autoincremented columns. Check the documentation for your DBMS for alternatives to autoincremented columns.]

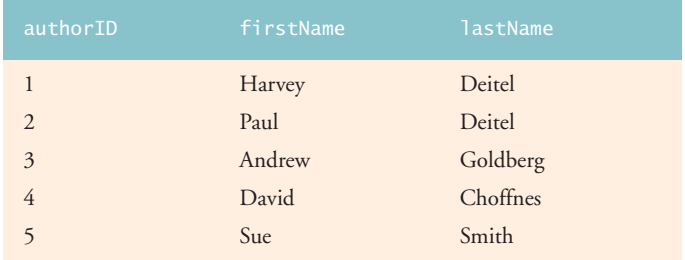

#### **Fig. 25.20** Sample data from table Authors after an INSERT operation.

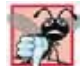

**Common Programming Error 25.6**

*It is normally an error to specify a value for an autoincrement column.* 25.3

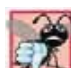

### **Common Programming Error 25.7**

*SQL uses the single-quote (*'*) character as a delimiter for strings. To specify a string containing a single quote (e.g., O'Malley) in a SQL statement, the string must have two single quotes in the position where the single-quote character appears in the string (e.g.,* 'O''Malley'*). The first of the two single-quote characters acts as an escape character for the second. Not escaping singlequote characters in a string that is part of a SQL statement is a SQL syntax error.* 25.7

#### **25.4.6 UPDATE Statement**

An UPDATE statement modifies data in a table. The basic form of the UPDATE statement is

```
UPDATE tableName
   SET columnName1 = value1, columnName2 = value2, …, columnNameN = valueN
   WHERE criteria
```
where *tableName* is the table to update. The *tableName* is followed by keyword SET and a comma-separated list of column name/value pairs in the format *columnName* = *value*. The optional WHERE clause provides criteria that determine which rows to update. Though not required, the WHERE clause is typically used, unless a change is to be made to every row. The UPDATE statement

```
UPDATE authors 
   SET lastName = 'Jones'
   WHERE lastName = 'Smith' AND firstName = 'Sue'
```
updates a row in the authors table. The statement indicates that lastName will be assigned the value Jones for the row in which lastName is equal to Smith and firstName is equal to Sue. [*Note:* If there are multiple rows with the first name "Sue" and the last name "Smith," this statement will modify all such rows to have the last name "Jones."] If we know the authorID in advance of the UPDATE operation (possibly because we searched for it previously), the WHERE clause can be simplified as follows:

WHERE AuthorID = 5

Figure 25.21 shows the authors table after the UPDATE operation has taken place.

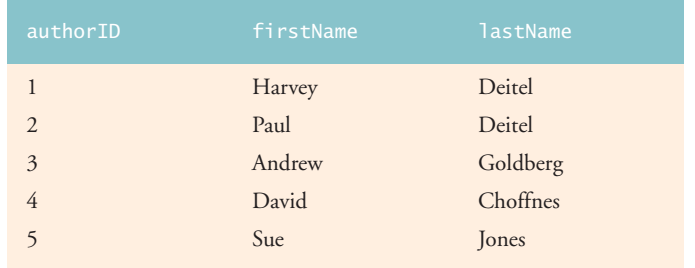

#### **Fig. 25.21** | Sample data from table authors after an UPDATE operation.

 $\odot$  2009 Safari Books Online, LLC. This PDF is made available for personal use only during the relevant subscription term, subject to the Safari Terms of Service. Any other use requires prior written consent from the copyright owner. Unauthorized use, reproduction and/or distribution are strictly prohibited and violate applicable laws. All rights reserved,

### 25.5 Instructions for installing MySQL and MySQL Connector/J **1189**

#### **25.4.7 DELETE Statement**

A SQL DELETE statement removes rows from a table. The basic form of a DELETE is

DELETE FROM *tableName* WHERE *criteria*

where *tableName* is the table from which to delete. The optional WHERE clause specifies the criteria used to determine which rows to delete. If this clause is omitted, all the table's rows are deleted. The DELETE statement

DELETE FROM authors WHERE lastName = 'Jones' AND firstName = 'Sue'

deletes the row for Sue Jones in the authors table. If we know the authorID in advance of the DELETE operation, the WHERE clause can be simplified as follows:

WHERE  $authorID = 5$ 

Figure 25.22 shows the authors table after the DELETE operation has taken place.

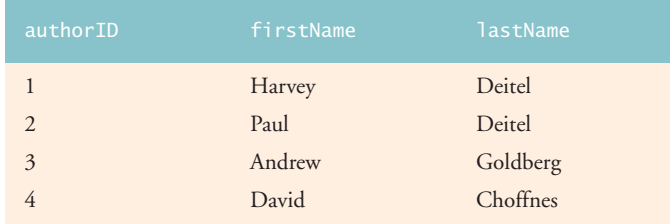

Fig. 25.22 | Sample data from table authors after a DELETE operation.

# **25.5 Instructions for installing MySQL and MySQL Connector/J**

**MySQL 5.0 Community Edition** is an open-source database management system that executes on many platforms, including Windows, Solaris, Linux, and Macintosh. Complete information about MySQL is available from www.mysql.com. The examples in Section 25.8 and Section 25.9 manipulate MySQL databases.

#### *Installing MySQL*

To install MySQL Community Edition:

- **1.** To learn about the installation requirements for your platform, visit the site dev.mysql.com/doc/refman/5.0/en/general-installation-issues.html.
- **2.** Visit dev.mysql.com/downloads/mysql/5.0.html and download the installer for your platform. For the MySQL examples in this chapter, you need only the Windows Essentials package on Microsoft Windows, or the Standard package on most other platforms. [*Note:* For these instructions, we assume you are running Microsoft Windows. Complete installation instructions for other platforms are available at dev.mysql.com/doc/refman/5.0/en/installing.html.]
- **3.** Double click mysql-essential-5.0.27-win32.msi to start the installer. [*Note:* This file name may differ based on the current version of MySQL 5.0.]

Java™ How to Program, Seventh Edition  $\alpha$  How to Program, Seventh Edition By H. M. Deitel - Deitel & Associates, Inc., P. J. Deitel - Deitel & Associates, Inc. ISBN: 9780136085676 Publisher: Prentice Hall Print Publication Dat

 $\odot$  2009 Safari Books Online, LLC. This PDF is made available for personal use only during the relevant subscription term, subject to the Safari Terms of Service. Any other use requires prior written consent from the copyright owner. Unauthorized use, reproduction and/or distribution are strictly prohibited and violate applicable laws. All rights reserved,